## **Ügyfelek**

A Webadmin → Ügyfelek menüpontban ügyfeleket lehet kezelni.

A domain neveket és az adminokat is ügyfélhez kell rendelni, ilyen módon biztosítható a hozzáférések jogosultságának egyszerű szabályozása.

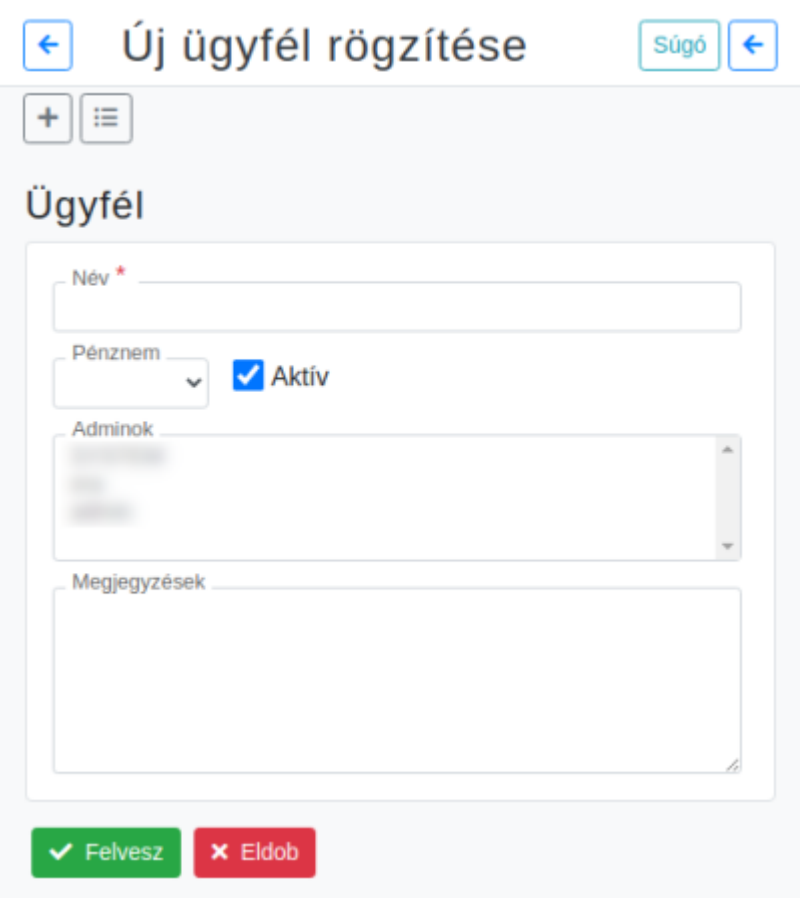

**Név**

Az ügyfél neve, tetszőleges karaktersorozat.

- **Pénznem**
- **Aktív** Az aktív állapot jelzése.
- **Megjegyzések** Tetszőleges megjegyzés.
- **Adminok** Az ügyfélhez tartozó admin felhasználók hozzárendelése.
- **Megjegyzések**

Webadmin → Ügyfelek → Ügyféllista: az ügyfelek listáját lehet megnézni, ügyfelet módosítani.

From: <https://doc.evir.hu/> - **eVIR tudásbázis**

Permanent link: **<https://doc.evir.hu/doku.php/evir:webadmin:ugyfelek?rev=1611647783>**

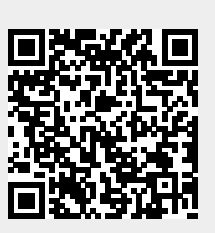

Last update: **2021/01/26 08:56**